## **Astrium Services**

## SKYFILE® WEATHER V1.1.3

## SHORT INSTALLATION GUIDE

Date: July 2013

Astrium Services – Business Communications Email: asbc.customercare@astrium.eads.net

www.astriumservices.com

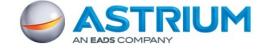

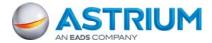

The easiest way to install an updated version of SkyFile® Weather is to extract the new version into the same folder as the previous one.

All personal data will be preserved. Only the new files will be installed.

Please download the new version from Astrium Services website and store it in a folder.

- 1) Click on "Navimail2" file
- 2) Start the installation by "skyfile\_weather" application

Select "Extract all" to uncompress the file

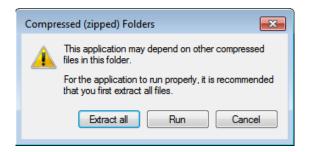

1) Please follow the instructions

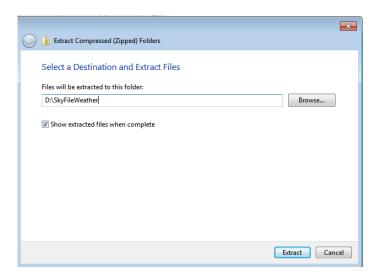

- Please select the directory where the file has to be extracted. Select the folder where the previous version was already installed.
- 4) Please select "Yes to All" to replace the existing files by the new ones.

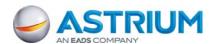

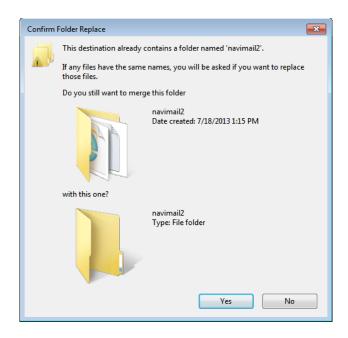

Follow the instructions.

If you have any questions regarding SkyFile® Weather, please consult the Astrium Services Web Site or contact Astrium Services Customer Care:

**Customer Care EMEA** 

Tel: +33 1 70 48 98 98

**Customer Care Americas** 

Tel: +1 310 616 55 94

Tel: +1 855 769 39 59 (US toll Free)

Customer Care Asia Pacific

Tel: +65 64 29 83 11

Email: asbc.customercare@astrium.asbc.net